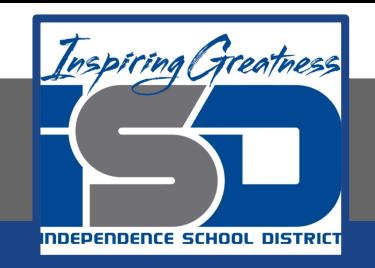

## **Elective Virtual Learning**

# **6th Grade Intro to Gateways**

**Intro to Cryptology Through Micro:bit May 20, 2020**

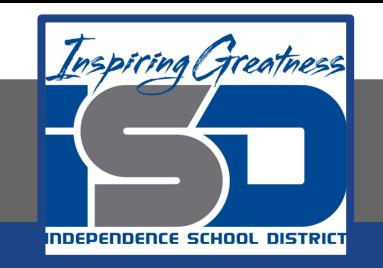

## 7th & 8th Grade Multimedia Lesson: May 20, 2020

## **Objective/Learning Target: I can code a Virtual Micro:Bit**

## **Warm-Up**

#### **Quick Draw**

What image would you choose to code on the micro:bit? You can color in, circle or draw what it would look like? Is it hard to plan an image on a small 5x5 square array?

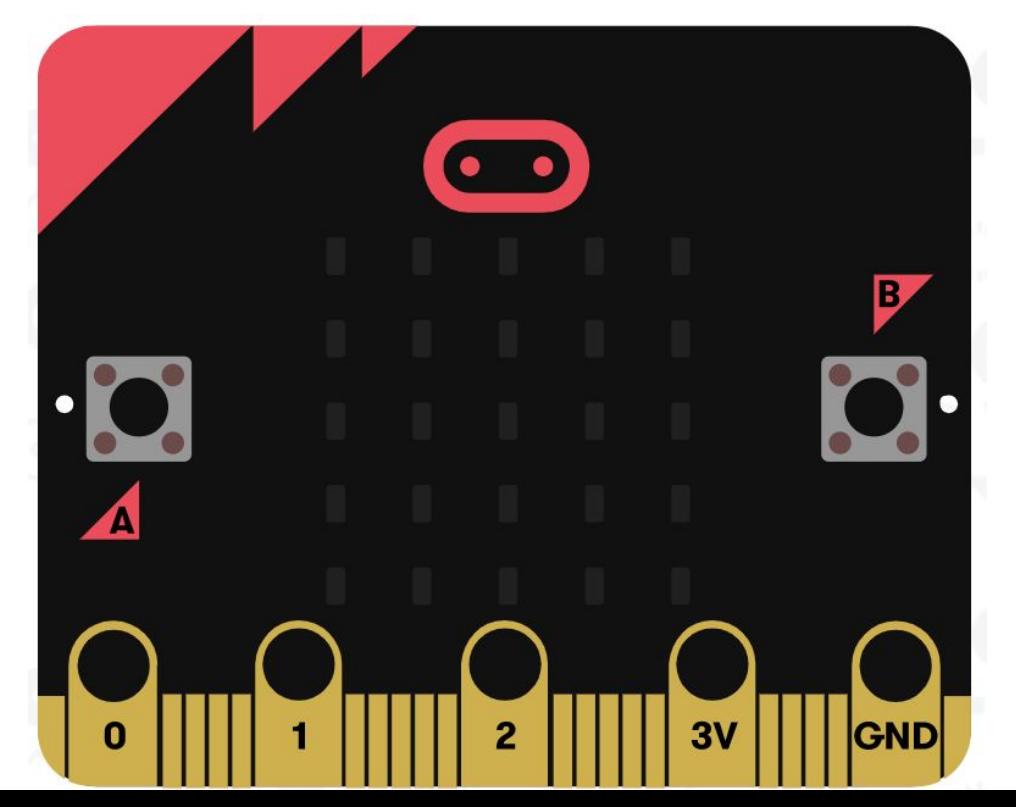

#### **Lesson Introduction/Background Information:**

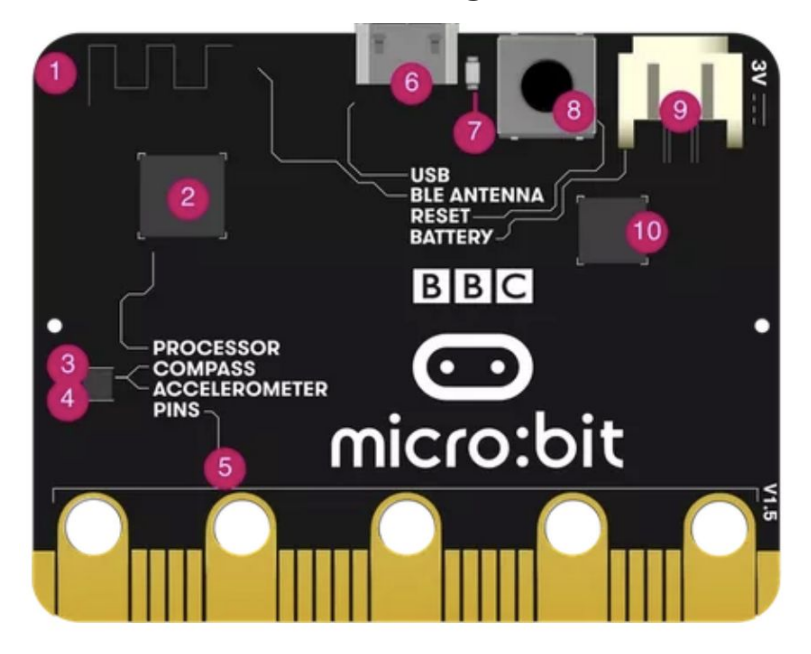

You Practice today involves using the **Accelerometer** Do you remember where that was? Do you know what it is and how it works?

[Check out this Video](https://www.youtube.com/watch?v=byngcwjO51U&feature=youtu.be)

#### **Practice:**

**Today you will be creating the Code for To make your name scroll in the LED window let's get started.**

- 1. Make sure you are in [MakeCode](https://makecode.microbit.org/)
- 2. CLICK on the Dice Image **----> -------->**
- 3. CLICK on Start Tutorial
- 4. Follow the 7 steps
- 5. Name & Download your code.

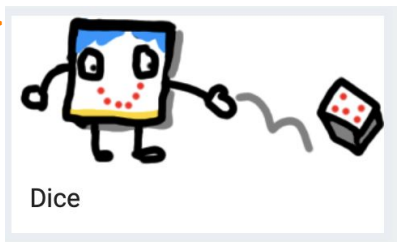

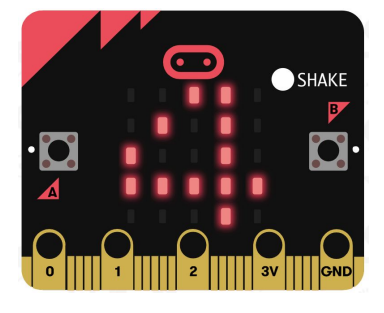

Your code will look something like this! But will it look like this every time you shake it? Why or why not?

Remember! You can fully code this and try it out on your chromebook or device!

Instead of downloading, you can name it and it will save for the next time you want to see your project

Name it here!

 $\boxplus$ 

bad

## **Continued Practice:**

Here is a cool article on National Geographic Kids about the Micro:bit which was given to students in the UK.

[BBC MICRO:BIT – WHAT'S IT ALL ABOUT?](https://www.natgeokids.com/uk/discover/science/general-science/bbc-micro-bit/)

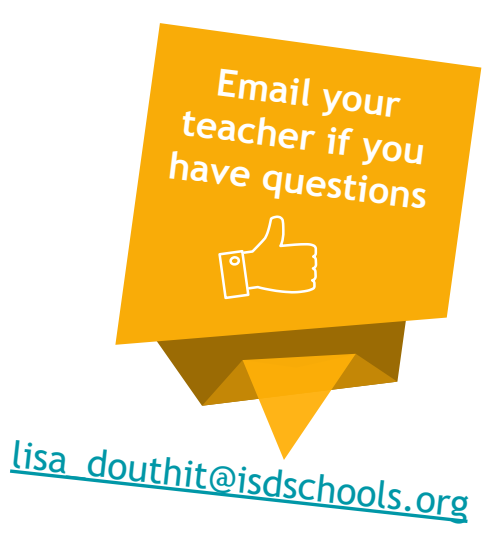

### **Self-Assessment:**

- ❏ What did you create? Share it with someone in your house
- ❏ Feel free to download and share the code with me and I will send you a video of it in action on the physical micro:bit